# **Projects Reference**

## **Table of contents**

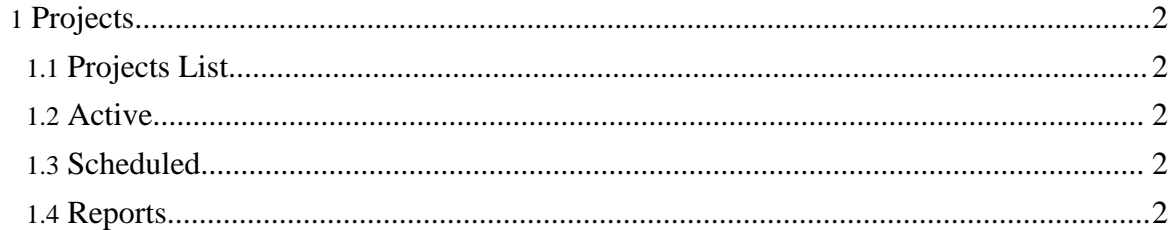

## <span id="page-1-0"></span>**1. Projects**

### Projects List

## <span id="page-1-1"></span>**1.1. Projects List**

Displays the list of projects. There are three tabs that provide some filtering to the list.

• Public

Any project can be selected as Public. Currently, this is just a flag that will cause the project to list here. The concept is these are projects that are tested and useable by anyone.

- My Projects This allows the users to select projects that are either useful or commonly used by them.
- All Projects The entire list of projects in the site.

The Action column provides three options.

- The play icon will open the run group panel and display available run options.
- The person icon will add the project to the My Projects list. This will also cause the project to appear in the quick launch bar below the tabs.
- The red X icon will open a panel to delete the project. This will present some summary information about the project.

## <span id="page-1-2"></span>**1.2. Active**

This will display any running projects. Use the list icon to show the progress. The red stop button will stop the project.

#### Active List

## <span id="page-1-3"></span>**1.3. Scheduled**

This is the list of currently scheduled projects. Jobs with a trigger type of CRON have been stored in the persistent scheduler. A trigger type of IMMEDIATE indicates that the project was run by a user who selected 'Run Project'. To un-schedule a project, select the trash icon.

## Scheduled List

## <span id="page-1-4"></span>**1.4. Reports**

This contains the list of reports for all Projects. Use the report icon in the Action column to view the report. This will open a floating window containing the report.

Report List